## **Amortization Menu**

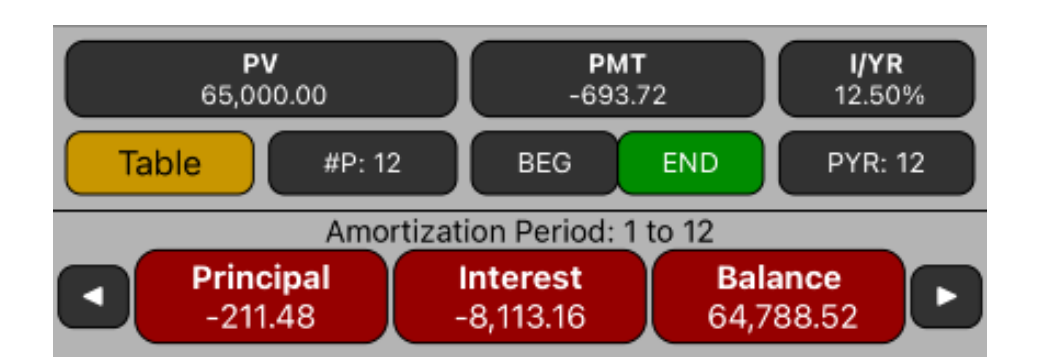

This menu allows you to see a complete loan Amortization Schedule of the current values of **PV**, **PMT**, **I%YR**, **PYR** and **BEG/END** mode. The calculation allows to obtain the amount of the payment applied toward principal and toward interest from a single loan payment or from several payments at once.

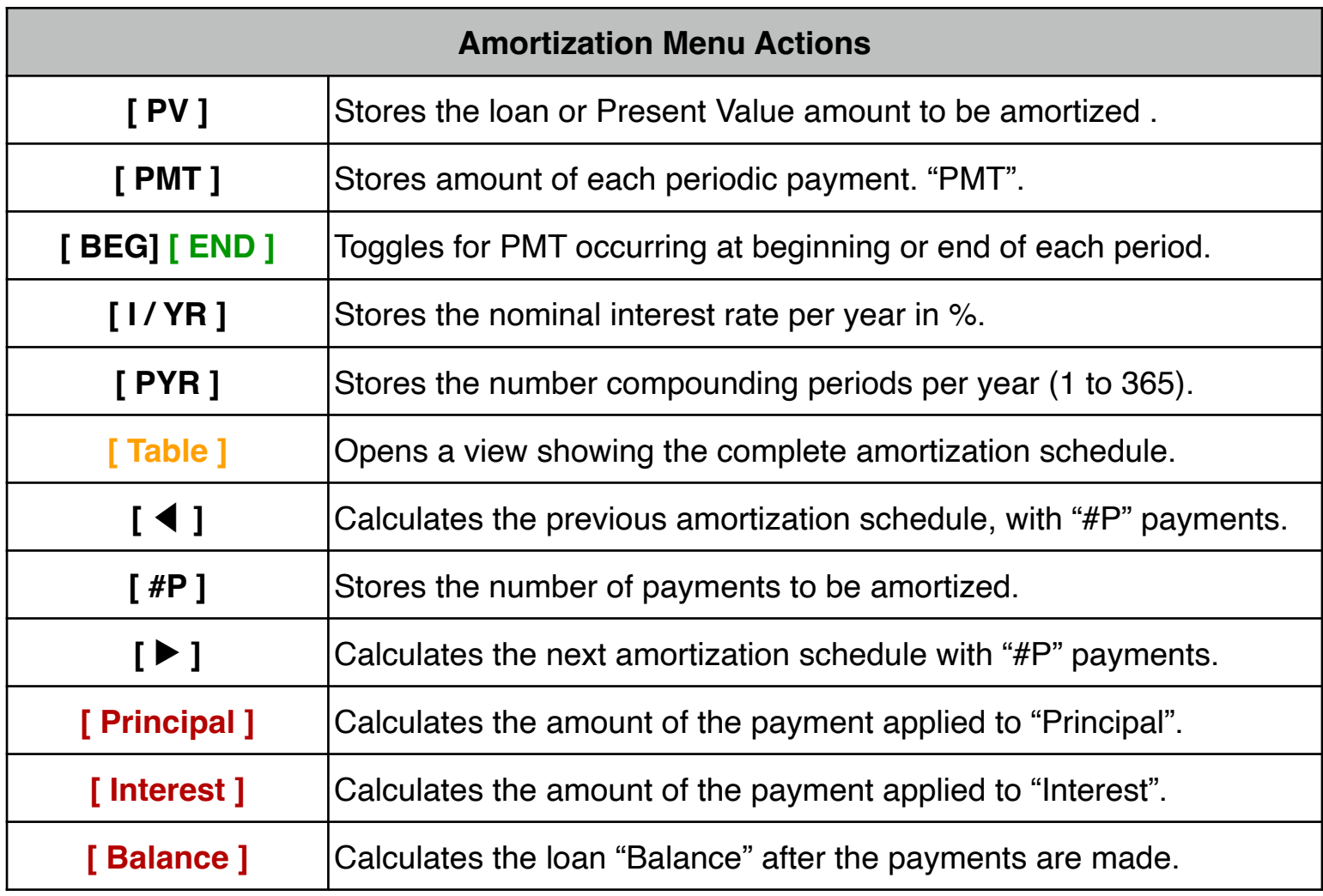

## **Example: Amortization Schedule**

You can obtain a 30-year, \$65,000 mortgage at 12.5% annual interest. This requires a monthly payment of \$693.72 (at the end of each month). Find the amounts that would be applied to interest and to the principal from the first and second year's payments.

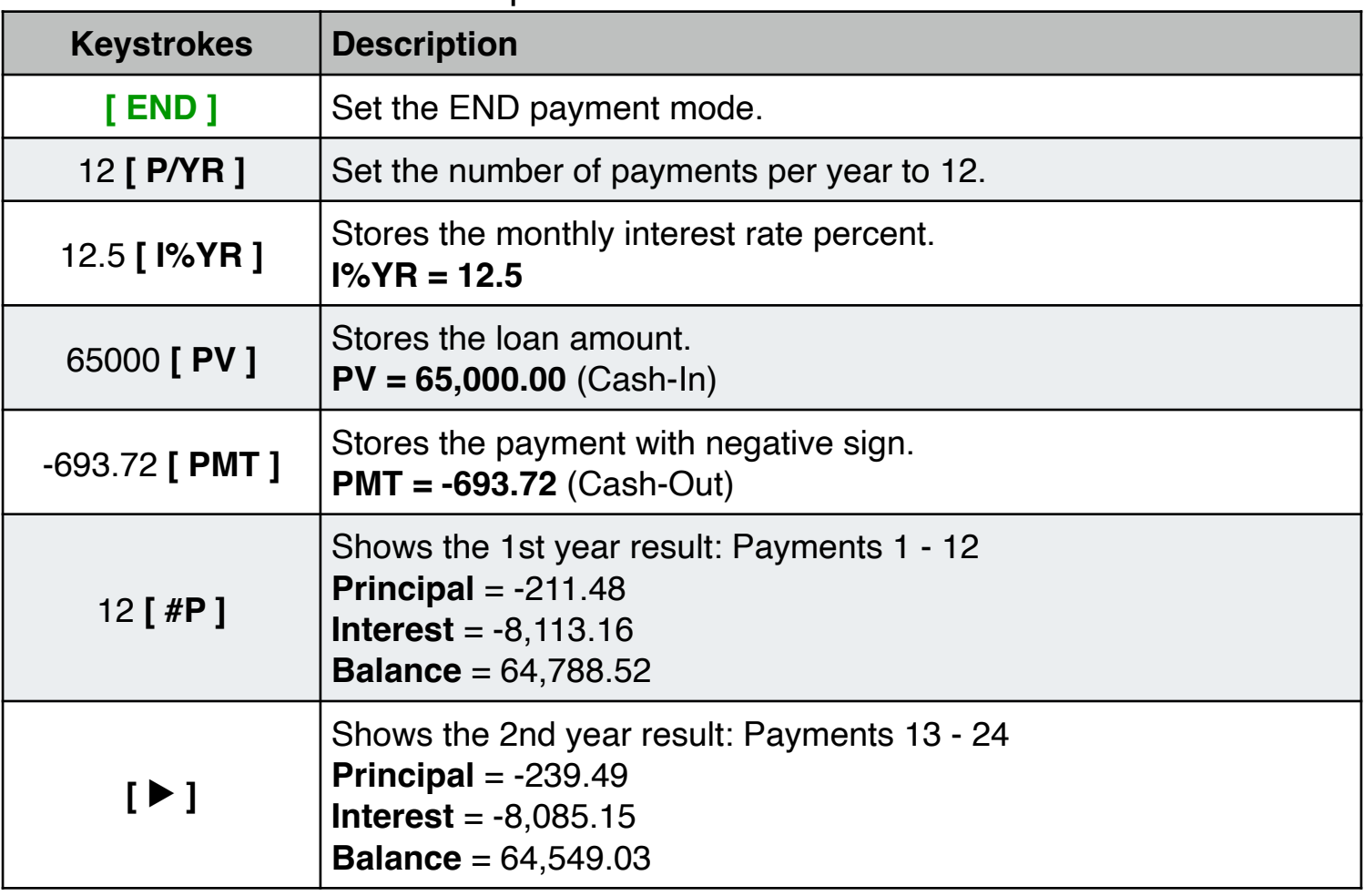

**Solution:** Follow the next sequence:

To enter the Principal, Interest or Balance in the calculator, touch the **[ Principal ]**, **[ Interest ]** or **[ Balance ]** respectively.

To visualize the complete loan schedule from the first to the last period, touch the **[ Table ]** button. Additionally, in the table view you can touch the **[ Copy ]** button to copy the complete schedule as text, to allow you to paste it in any other application for further use (for example in a email message).

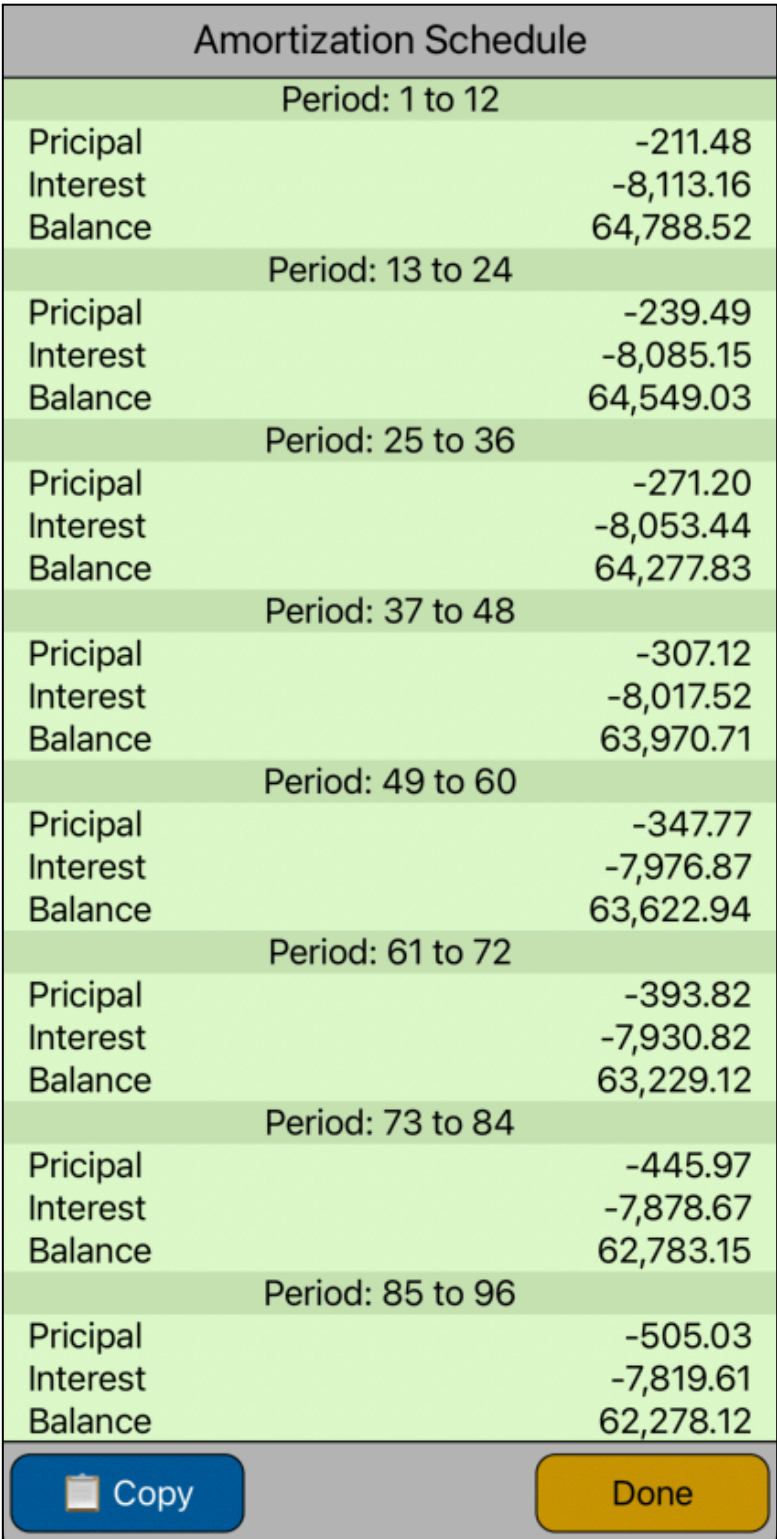